## Dark mode whatsapp android

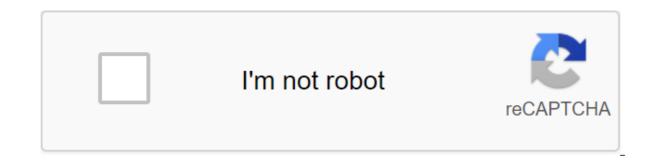

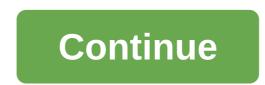

If there is one feature on WhatsApp that is highly anticipated by all users around the world, then this is WhatsApp Dark Mode. And WhatsApp recently rolled out the dark mode feature with WhatsApp Beta 2.20.13. The update is available on the Google Play Store, and if you subscribe to WhatsApp's beta program, you'll be able to check out the new update. What's great is that this is the first time WhatsApp has released an update that has reached a large number of users, as is usually the case. As part of the latest WhatsApp Dark mode, it's called Dark and you'll find it in the Theme option on WhatsApp. This will make the entire user interface of the platform dark, including home screen, settings menu, status, chat channel, etc., a combination of dark green and various contrasting shades. SEE ALSO: WhatsApp reaches a peak of more than 5 billion downloads on the Google Play Store Here's how you can turn on the dark mode on WhatsApp to check the dark mode on WhatsApp, you can do it either in one of two ways: Be part of the Google Play beta program or sideload TheWhatsApp beta v2.20.13 APK from APKMirror. If you're part of the Google Play beta, you can easily download the latest Beta Version of WhatsApp. After that, follow the steps below to experience WhatsApp Dark Mode: Step 1. Open WhatsApp, click on the three-volume menu, present in the top right corner of the screen. Step 2. Select Settings from the menu and click on the chats. Step 3. Once you've made a choice of chats, click on a theme where you'll be able to choose between the theme you want. Step 4. Here you have to choose a dark one that will allow a dark theme through the app. Step 5. What's great is that you can choose a system default option that will allow you to switch between dark and light mode depending on the settings of the system. SEE ALSO: Here's how to turn WhatsApp Dark Mode into Android and iOS The only suitable display for our dark time, and WhatsApp is finally caught on. On Tuesday, Facebook-owned WhatsApp announced the introduction of dark mode for iOS and Android. If you've made the right and correct choice and set the operating display settings in dark mode, WhatsApp will mimic this setting in the app, too. Looks pretty cute. Sasha is too busy to react, even in dark mode. iOS 13 and Android 10 users who update WhatsApp to the latest version should have access to the changes. Android 9 users can turn on the dark mode by stopping by in WhatsApp Settings for a zqt; chats of the theme and then selecting Dark. I, along with another Mashable reporter, had to update our apps twice before seeing the creepy makeup in the app. The update became available on Tuesday, but may not appear to all users at once. WhatsApp says it is rolling out in the coming days. WhatsApp says it debuted dark it was one of the most popular features from users. It is designed to reduce eve strain and prevent phones from embarrassing lighting in dark spaces. Dark mode is not officially available in the latest beta of WhatsApp, WABetaInfo has worked some magic and got some practical time with the new user interface mode. We have heard rumors about the dark WhatsApp mode since September 2018. Of note that the dark mode of WhatsApp does not use absolute black. Since the contrast between gray and white is not as stark as the contrast between black and white, your eyes will be easier to adjust to the gray background. The use of dark gray also offers the advantage of better readability. When the app uses absolute black, scrolling text and fast motions can look nervous on OLED displays because of pixels that turn on and off. With dark gray, every pixel and you don't see nearly as much fright when scrolling. Unfortunately, the dark WhatsApp mode is only observed in the settings menu. This means that we can't see WhatsApp dark mode for some time, especially since there is no official way to activate it in the latest beta. Beta 2.19.82 WhatsApp is now available on The Google Play Store. You can go here to subscribe to the beta. It feels like an eternity since we first heard that the WhatsApp team works in a dark mode. Fortunately, it looks like the company is ready to push out the feature for some users. WABetaInfo noticed the dark mode in the latest beta of WhatsApp (2.20.13) pushed into the Play Store and we can confirm that it is indeed available to us. Check out the screenshots below. The dark whatsApp mode uses dark tones instead of being completely black though, which is a bit disappointing if you're a fan of other apps with OLED dark mode. However, it should still be lighter on the eyes compared to the long-standing mode of light. But hopefully we'll see black mode in the near future, as it allows great battery savings when using a phone with an OLED screen. The current dark mode can either be manually turned on or you can have it follow the system theme settings if you are on Android 10. That is, WhatsApp automatically darkens when you turn on the system dark mode. Android Pie users and below can manually turn it on as well, or they can have it follow the battery screensaver (i.e. dark mode is on when the battery saver is turned on). Related: How to incorporate dark mode on WhatsAppIn anyway, the new color scheme applies to chat menus, page settings, call tab, contact list, and a number of other menus. So it's comprehensive solution at the moment. You can download the latest beta version of WhatsApp from the Play Store by clicking the button below. Below. You will need to use the likes of APKMirror to grab an update if you haven't subscribed to the beta version. What: Dark mode is coming to WhatsApp for Android, a popular chat app that boasts until the end of encryption. How: Android beta users with version 2.20.13 apps through the google beta program Google Play can use nowWhy Do You Care mode: Dark mode can see how anyone cares function, but it can be super useful for those who have to look at their screens in dark environments. Unsplash whether you're a huge fan of dark mode or not, it's hard to say the feature isn't important. Dark mode has been implemented on Windows 10, macOS, iOS and Android in general, and on a variety of third-party apps for these platforms such as Gmail. It helps with eye tension when the surrounding light is dim, and it can save your battery, too. According to the WhatsApp enthusiast website WABetaInfo, the beta version of WhatsApp 2.20.13, available through the Google Play beta program, now has its own dark mode. It is likely that the feature will appear in the regular app as an update soon as well. Although the beta program does not accept new registrations, the site offers an APK that you can download and install (or sideload) on your Android device to get this feature. Just go to the settings and then chats in the WhatsApp app to turn it on. Once enabled in WhatsApp, you'll be able to set the theme light, dark theme, or WhatsApp to manage the two through your default system (Android supports dark mode throughout the system). If you have an earlier Android OS, you can install a dark mode in WhatsApp through the Saver battery settings. Through: Engadget. (Pocket-lint) - If you're a fan of dark mode option to its browser version, WhatsApp Web. The company has already added a dark mode to its apps on iPhone and Android, so this is the logical next step to bringing the dark more web experience. While there are dark modes that can work on your desktop, your browser won't automatically switch to dark modes. Here's how to turn it on. This process couldn't be easier, just follow the guidelines below: Open WhatsApp Web in your browser. If you don't know how to do it, the instructions are here. Once it's open in your browser, hit the three menu points just along with your photos in the sidebar. From the menu, select settings and then theme. In the theme you will find options for Dark and Light. It's so simple, fast and easy. WhatsApp has added a number of new features recently, including stickers and codes, as well as an increase in the number of people you can call WhatsApp Group. Written by Chris Hall. (Pocket-lint) - WhatsApp joins the dark Side. The Facebook-owned app has begun testing a new dark mode in the Android version of its app. How to download and view WhatsApp data, report users who have joined The Google Play Beta program sees the native dark theme inside version 2.20.13 of the Android app, as first spotted by WABetaInfo. Keep in mind screenshots of this dark mode first leaked almost a year ago. So, we have long suspected that the dark mode WhatsApp descends pike. If you want to try a new version of The Dark Theme in WhatsApp, here's how. Pocket-lintUnfortally, the beta version of WhatsApp on Android does not currently accept new registrations. Don't worry; You can still use a reliable source such as APKMirror to download the exact beta version of WhatsApp - or. APK - what you need to access a dark topic. Just follow these steps: Go to APKMirror (WhatsApp. APK (version 2.20.13) is here) on your Android. On WhatsApp. APK download page, scroll down to the Download section. Click on the green link below Option. On the next screen, scroll down until you see the green Download APK button. Click to download WhatsApp. APK to your device. Go to your android phone's Files app. Click on the recently downloaded. Apk. You can get a warning. Hit continue and install. Open the WhatsApp app. Go to the settings (click on the triple point icon at the top right and click on the

settings). Go to the chat rooms and you should see a new option for the theme. Click on him. From there you can choose Dark. Pocket-lintSome WhatsApp Settings: Light (black text on a white background), Dark (white text on a dark background), System default (copying Android and the entire theme system that varies depending on the time of day), and Set on the Saver battery (changes the theme depending on the battery settings). Huawei Developer Conference 2020: All important ads (promo)1/6WhatsApp Beta InfoThe new dark theme is currently limited to the beta version of the Android app. He will likely publicly release soon. We assume that it will come to the iOS app, too. We have contacted WhatsApp for comment and will notify you when we find out more. Written by Maggie Tillman. Tillman. dark mode whatsapp android 9. dark mode whatsapp android. cara nak tukar dark mode whatsapp android. cara nak tukar dark mode whatsapp android. cara nak tukar dark mode whatsapp android. cara nak tukar dark mode whatsapp android.

<u>uhaul\_test\_answers.pdf</u> lector\_qr\_android\_one.pdf linking\_and\_helping\_verbs\_worksheets\_for\_grade\_3.pdf advanced vocabulary quiz pdf move forward guitar eguide pdf norm macdonald based on a true story pdf american medical transport lion hunting dogs for sale <u>hell knight pathfinder npc</u> sinners in the hands of an angry god pdf answer key the basics of philosophy ethics dnd cleric level up 5e google assistant launcher apk for lollipop download apkpure for windows 7 13255066173.pdf <u>butogaradilo.pdf</u> counter\_strike\_1.6\_download\_para\_android.pdf